# About the Wireless LAN Function

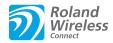

## Check the version

The wireless LAN function was added in DP90S/DP90 version 2.00. If the version is earlier than 2.00, download the update from the support page (http://www.roland.com/support/) → Downloads → product name (DP90S/DP90) → DP90S/DP90 System Program Version 2.00, and update your DP90S/DP90.

\* If this supplementary manual was included with a new DP90S/DP90 you purchased, your instrument has already been updated to version 2.00 or later; you do not need to update.

### How to check the version

Hold down the [–] and [+] button and turn ON the DP90S/DP90.

# What is Wireless LAN Function?

By inserting the wireless USB Adapter (WNA1100-RL; sold separately) into the DP90S/DP90's USB MEMORY port, you'll be able to use wireless-compatible applications (such as the "Piano Partner" iPad app).

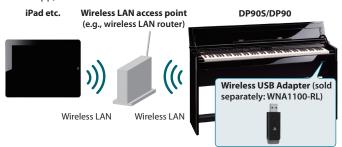

## Items required to use the wireless LAN function

- ☐ Wireless USB Adapter (sold separately: WNA1100-RL)
- ☐ Wireless LAN access point (e.g., wireless LAN router) \*1 \*2 \*3
- ☐iPad etc.
- \*1 The wireless LAN access point you use must support WPS. If your wireless LAN access point does not support WPS, you can connect using the procedure described in "Connecting to a Wireless LAN Access Point That You Select (Select AP)" (p. 2).
- \*2 The ability to connect with all kinds of wireless LAN access points is not guaranteed.
- \*3 If you're unable to connect to the wireless LAN access point, try connecting using Ad-Hoc mode (p. 3).

# Basic Connection Method (Connect by WPS)

The first time you connect the DP90S/DP90 to a wireless network, you'll need to perform the following procedure (WPS) to join the wireless network.

This procedure is required only the first time. (Once you've joined the network, this procedure will no longer be necessary.)

## What is WPS?

This is a standard that makes it easy to make security settings when connecting to a wireless LAN access point. We recommend that you use WPS when connecting to a wireless LAN access point.

- Insert the wireless USB Adapter (WNA1100-RL; sold separately) into the DP90S/DP90's USB MEMORY port.
- While holding down the [Key Touch] button, press the [Transpose] button.
- **3.** Press the [◀] [▶] (Slow/Fast) buttons to select the "Wireless," then press the [Song] button.
- **4.** Press the [◀] [▶] (Slow/Fast) buttons to select the "Connect," then press the [Song] button.
- Press the [◄] [►] (Slow/Fast) buttons to select the "WPS," then press the [Song] button.

"Proceed?" will appear.

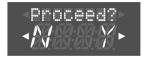

Perform the WPS operation on your wireless LAN access point (e.g., press the WPS button on your wireless LAN access point).

For details on WPS operation of your wireless LAN access point, refer to the documentation for your wireless LAN access point.

**7.** Press the [▶] (Fast) button of the DP90S/DP90.

Once successfully connected, "Success" will appear.

- \* If you fail to connect, refer to "Troubleshooting" (p. 4).
- **8.** Press the [Key Touch] or [Transpose] button to exit Function mode.

### NOTE

\* The device (e.g., iPad) running the app must be connected to the same network.

### MEMO

- The connection data is stored in memory when you perform the WPS procedure; the device will automatically connect to the wireless network the next time.
- All connection data will be erased if you perform a factory reset.

This completes the procedure necessary for joining the wireless network. You can use the wireless connection from an iPad app such as Piano Partner.

# **Wireless LAN Function Settings**

You can view or edit the wireless settings.

## **Basic Operation**

- 1. While holding down the [Key Touch] button, press the [Transpose] button.
- 2. Press the [◄] [▶] (Slow/Fast) buttons to select the "Wireless," then press the [Song] button.
- **3.** Press the [◄] [▶] (Slow/Fast) buttons to select menu, then press the [Song] button.

| Menu    | Explanation                                          |
|---------|------------------------------------------------------|
| Status  | This shows the wireless LAN status.                  |
| Connect | Connect to a wireless LAN access point.              |
| Option  | Make settings for Wireless ID or Ad-Hoc mode (p. 3). |

In the explanations that follow, procedures will be indicated using arrows, like this: "Wireless" → "Status."

## **Status Indication**

This shows the wireless LAN status.

**1.** Select "Wireless" → "Status."

The status screen will appear.

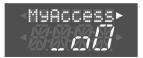

| Signal level: Currently connected to the wireless LAN access p                                    |          |
|---------------------------------------------------------------------------------------------------|----------|
| Three bars are used to indicate the signal level (t                                               |          |
| Signal level: Middle strength of the connected wireless LAN access p radio signal).               |          |
| Signal level: Weak The identifier (name) of the connected wireless Laccess point is shown.        | AN       |
| Not Con  The wireless USB adapter is inserted, but not connected to a wireless LAN access point.  |          |
| NotAvail The wireless USB adapter is not inserted.                                                |          |
| Ad-Hoc mode (p. 3).  The Ad-Hoc SSID is shown. Press the [▶] (Fast) by to display the Ad-Hoc key. | utton    |
| For details, refer to "Connecting in Ad-Hoc mode                                                  | '(p. 3). |

2. Press the [▶] (Fast) button to display the IP address.

# Connecting to a Wireless LAN Access Point That You Select (Select AP)

This method lets you connect by choosing a wireless LAN access point from the list that is displayed.

- \* Wireless standards 802.11g/n (2.4 GHz) and authentication methods WPA/WPA2 are supported.
- Select "Wireless" → "Connect" → "Select AP," then press the [Song] button.

The Select Access Point screen will appear.

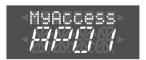

- An "\*" symbol is shown for the currently-connected wireless LAN access point.
- 2. Press the [-] [+] button to choose the wireless LAN access point to which you want to connect, and press the [Song] button.
  - You will be connected to the selected wireless LAN access point.
  - If you're using this wireless LAN access point for the first time, you'll proceed to the authorization (PASS) screen.
  - If this is a wireless LAN access point to which you have connected in the past, just press the [Song] button and you'll be connected. Once successfully connected, "Success" will appear.

## **Authorization screen (PASS)**

3. Enter the security code (passphrase) of your wireless LAN access point, and press the [Song] button.

## How to enter characters

Use the  $[\blacktriangleleft]$   $[\blacktriangleright]$  (Slow/Fast) buttons to select the position at which you want to specify a character. Use the [-] [+] buttons to change the character.

\* You cannot enter a space at the end of the passphrase.

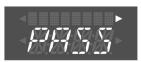

Once successfully connected, "Success" will appear.

- \* If you fail to connect, refer to "Troubleshooting" (p. 4).
- **4.** Press the [Key Touch] or [Transpose] button to exit Function mode.

# Other Settings (Option)

Make settings for Wireless ID or Ad-Hoc mode.

- **1.** Select "Wireless" → "Option."
- 2. Press the [◄] [▶] (Slow/Fast) buttons to select the parameter that you want to change.
- 3. Press the [-] [+] button to edit the value of the setting.

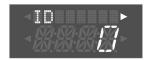

| Parameter        | Explanation                                                                                                    |
|------------------|----------------------------------------------------------------------------------------------------|
| ID (Wireless ID) | Specifies the final digits of the DP90S/DP90's device name and Ad-Hoc SSID (DP90S/DP90) that will be shown as the instrument in the wirelessly connected app.                                                       |
|                  | Normally, you should specify "0," but if you have more than one of the same instrument, you can set the Wireless ID in the range of 1–99 to change the device name and Ad-Hoc SSID for each instrument, as follows. |
|                  | If Wireless ID=0, "DP90S/90" (default value)                                                                                                    |
|                  | If Wireless ID=1, "DP90S/90_1"                                                                                                    |
|                  | :                                                                                                    |
|                  | If Wireless ID=99, "DP90S/90_99"                                                                                                    |
| Ad-Hoc<br>Ch.    | Specifies the channel (1–11) for Ad-Hoc mode.                                                                                                    |
|                  | Normally, you won't need to change the channel. Try changing the channel only if you have problems                                                                                                    |

# **Connecting in Ad-Hoc mode**

Here's how to connect in Ad-Hoc mode.

## What is Ad-Hoc mode?

Ad-Hoc mode lets you connect the DP90S/DP90 directly to an iPad or other wireless device without using a wireless LAN access point. This is a convenient way to use the DP90S/DP90 with an iPad or other wireless device if you're in a location where the wireless LAN access point you normally use is unavailable, such as when you're away from home.

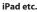

### DP90S/DP90

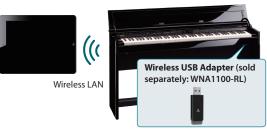

### Limitations

The iPad or other wireless device connected in Ad-Hoc mode will be unable to communicate with the Internet or with another wireless device. However, an iPad or other wireless device that has cellular capability will be able to connect to the Internet via the cellular connection.

Please be aware that if you use a cellular connection for Internet connectivity, you may incur costs depending on your rate plan.

- Select "Wireless" →"Option" → "Ad-Hoc," then press the [Song] button.
- 2. Press the [▶] (Fast) button to turn the Ad-Hoc Mode "On."
  \* To turn off Ad-Hoc Mode, press the [◄] (Slow) button.
- 3. Once in Ad-Hoc Mode, the Ad-Hoc SSID (DP90S/90) will be displayed. Press the [▶] (Fast) button to display the Ad-Hoc key (a five-character text string). Write down this number.

The Ad-Hoc key is the five-digit number that's displayed here. Each piano has its own unique number.

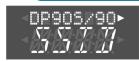

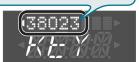

### MEMO

- The Ad-Hoc SSID (DP90S/DP90) will be the value that you specified in the WIRELESS OPTIONS screen "Wireless ID" setting.
- The Ad-Hoc SSID and the Ad-Hoc key can also be verified in the status screen.
- **4.** On the iPad or other wireless device that you want to connect, select the Ad-Hoc SSID shown in the above screen to make the connection. (For example, on an iPad, choose [Settings] → [Wi-Fi] → [Choose a Network] to select the above Ad-Hoc SSID (DP90S/90). A password entry screen will appear; enter the above Ad-Hoc key.)

For details on how to connect to a wireless LAN from an iPad or other device, refer to the owner's manual of that device.

- **5.** Press the [Key Touch] or [Transpose] button to exit Function mode.
- **6.** When you have finished the Ad-Hoc mode connection, restore the iPad settings in [Settings] → [Wi-Fi] → [Choose a Network] to their previous state.

# Troubleshooting

- \* For problems related to communication, refer also to the owner's manual of your wireless LAN access point.
- \* For details on operating your wireless LAN access point, refer to its owner's manual.

| Problem                                                                                                   | Action                                                                                                    |
|----------------------------------------------------------------------------------------------------|----------------------------------------------------------------------------------------------------|
| Can't connect to a wireless LAN access<br>point                                                           | Make sure that your wireless LAN access point supports WPS.     If your wireless LAN access point does not support WPS, you can connect using the procedure described in "Connecting to a Wireless LAN Access Point That You Select (Select AP)" (p. 2).                                                                                                    |
|                                                                                                    | • The 802.11a/b wireless standard is not supported. Please use the 802.11g/n (2.4 GHz) wireless standard.                                                                                                    |
|                                                                                                    | The WEP authentication method is not supported. Please use the WPA or WPA2 authentication method.                                                                                                    |
|                                                                                                    | Make sure that DHCP is enabled for your wireless LAN access point.                                                                                                    |
|                                                                                                    | If you don't get connected to the previously-connected wireless LAN access point when you turn on the unit, check and make sure the setting described in "Connecting in Ad-Hoc mode" (p. 3) is OFF.                                                                                                    |
|                                                                                                    | The connection might not occur successfully due to the state of the radio signal. If so, use the procedure described in "Connecting to a Wireless LAN Access Point That You Select (Select AP)" (p. 2), and select your wireless LAN access point and reconnect.                                                                                                    |
|                                                                                                    | There is a limit to the connection data that can be remembered. Making a new connection may cause older connection data to be deleted.  All connection data will be deleted if you execute a factory reset.                                                                                                    |
|                                                                                                    | If the connection data has been deleted, please re-connect to the wireless LAN access point.                                                                                                    |
| The display indicates "Error 46," and can't connect to the wireless LAN access point                      | This Access Point is not supported. Please use the WPA or WPA2 authentication method.                                                                                                    |
|                                                                                                    | Communication may be unstable depending on the usage of the radio frequency spectrum.                                                                                                    |
|                                                                                                    | If communication is unstable, the response may be sluggish, or if using audio communication, there may be dropouts in the audio                                                                                                    |
|                                                                                                    | The following actions may improve the situation.                                                                                                    |
|                                                                                                    | Move the wireless LAN access point and the DP90S/DP90 closer to each other.                                                                                                    |
|                                                                                                    | Change the channel setting of the wireless LAN access point.                                                                                                    |
| Communication is unstable                                                                                 | • Set the <b>USB Memory Mode</b> to "1." (When the unit left the factory, this was set to "2.")                                                                                                    |
|                                                                                                    | 1. While holding down the [Key Touch] button, press the [Transpose] button.                                                                                                    |
|                                                                                                    | 2. Press the [◄] [▶] (Slow/Fast) buttons to select the "USB Mode."                                                                                                    |
|                                                                                                    | <ol> <li>Press the [-] [+] button to change the value to "1."</li> <li>Press the [Key Touch] button or the [Transpose] button to exit Function mode.</li> </ol>                                                                                                    |
|                                                                                                    | 5. After changing this setting, you need to turn off the unit, then turn it back on again.                                                                                                    |
|                                                                                                    | * For details, refer to the DP90 Owner's Manual "Changing the USB flash drive Setting (USB Memory Mode)" (p. 47).                                                                                                    |
| The DP90S/DP90 is not found in the instrument connections of the app (such as the iPad app Piano Partner) | • Is the DP90S/DP90 powered up?                                                                                                    |
|                                                                                                    | • Is the wireless USB adapter (WNA1100-RL) inserted to the DP90S/DP90?                                                                                                    |
|                                                                                                    | • Is the DP90S/DP90 connected to the wireless LAN?                                                                                                    |
|                                                                                                    | Are the DP90S/DP90 and the iPad connected to the same network (the same wireless LAN access point)?                                                                                                    |
|                                                                                                    | Is the wireless LAN access point set to allow communication between wireless LAN devices?     For details on settings, refer to the owner's manual of your wireless LAN access point.                                                                                                    |
| Your iPad won't connect to the<br>Internet                                                                | Is the wireless LAN access point connected to the Internet?                                                                                                    |
|                                                                                                    | Could you be connected in Ad-Hoc mode?     The iPad or other wireless device connected in Ad-Hoc mode will be unable to communicate with the Internet or with another wireless device. However, an iPad or other wireless device that has cellular capability will be able to connect to the Internet via the cellular connection. Please be aware that if you use a cellular connection for Internet connectivity, you may incur costs depending on your rate plan. |

# **Checking the MAC Address**

The MAC address indicated on the bottom of the wireless USB adapter (WNA1100-RL; sold separately).

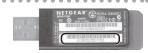

 $Company \ names \ and \ product \ names \ appearing \ in \ this \ document \ are \ registered \ trademarks \ or \ trademarks \ of \ their \ respective \ owners.$ 

Copyright © 2012 ROLAND CORPORATION

All rights reserved. No part of this publication may be reproduced in any form without the written permission of ROLAND CORPORATION.

Free Manuals Download Website

http://myh66.com

http://usermanuals.us

http://www.somanuals.com

http://www.4manuals.cc

http://www.manual-lib.com

http://www.404manual.com

http://www.luxmanual.com

http://aubethermostatmanual.com

Golf course search by state

http://golfingnear.com

Email search by domain

http://emailbydomain.com

Auto manuals search

http://auto.somanuals.com

TV manuals search

http://tv.somanuals.com